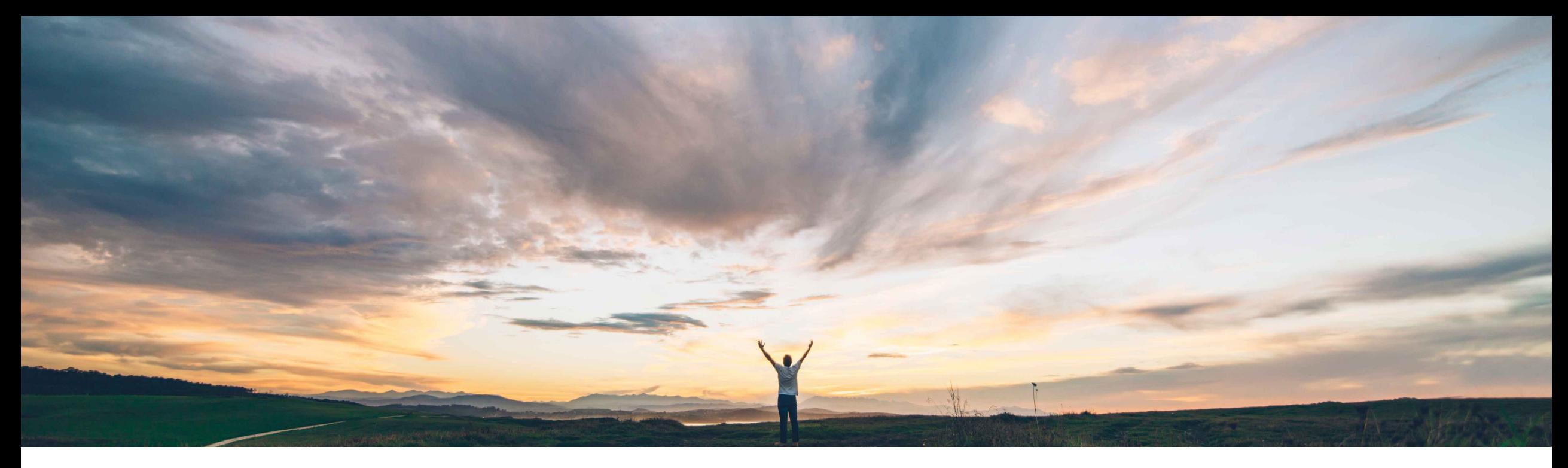

#### SAP Ariba

# **Feature at a Glance Component Consumption Enhancements**

Franz Uhr, SAP Ariba Target GA: November 2018

CONFIDENTIAL

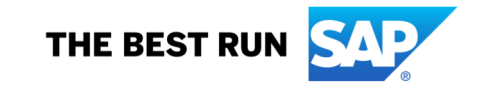

## **Feature at a Glance** Introducing: **Component Consumption Enhancements**

#### **Customer challenge**

There are no functionalities for duplicating an original item/component (flipped from PO/SA/SAR) and for removing a duplicated item/component during component consumption report creation - at item level it is not possible to report multiple consumptions/batches for a same material in one consumption report; at component level a supplier will have to transfer the static information manually (like part #) from one original component field to the added empty component field.

#### **Solution area**

#### **Meet that challenge with SAP Ariba**

With the component consumption enhancements, suppliers can duplicate a line item or subcontracting component that was flipped from a purchase order, scheduling agreement, or scheduling agreement release. Certain field values are copied to the duplicate from the original (part number, UoM). In the report consumption report document the duplication of items and subcon components is enabled, in the ASN the duplication of subcontracting components is enabled with this feature. Also deletion of duplicated items/components is made possible.

#### **Experience key benefits**

Increase the efficiency during component consumption report creation and eliminate errorprone manual input. Allow to report multiple consumptions/batches for one item.

#### **Implementation information**

SAP Ariba Supply Chain Collaboration This feature is "on" by default for customers of **SAP Ariba Supply Chain Collaboration for Buyers.** No action is required to utilize this feature.

#### **Prerequisites and Limitations**

This feature requires that the buyer system has been entitled for SAP Ariba Supply Chain Collaboration and that a buyer administrator has enabled the supplier for SAP Ariba Supply Chain Collaboration.

**Ease of implementation Geographic relevance**

### Introducing: **Component Consumption Enhancements**

1. Creating a Report Consumption document for a Subcontracting Purchase Order

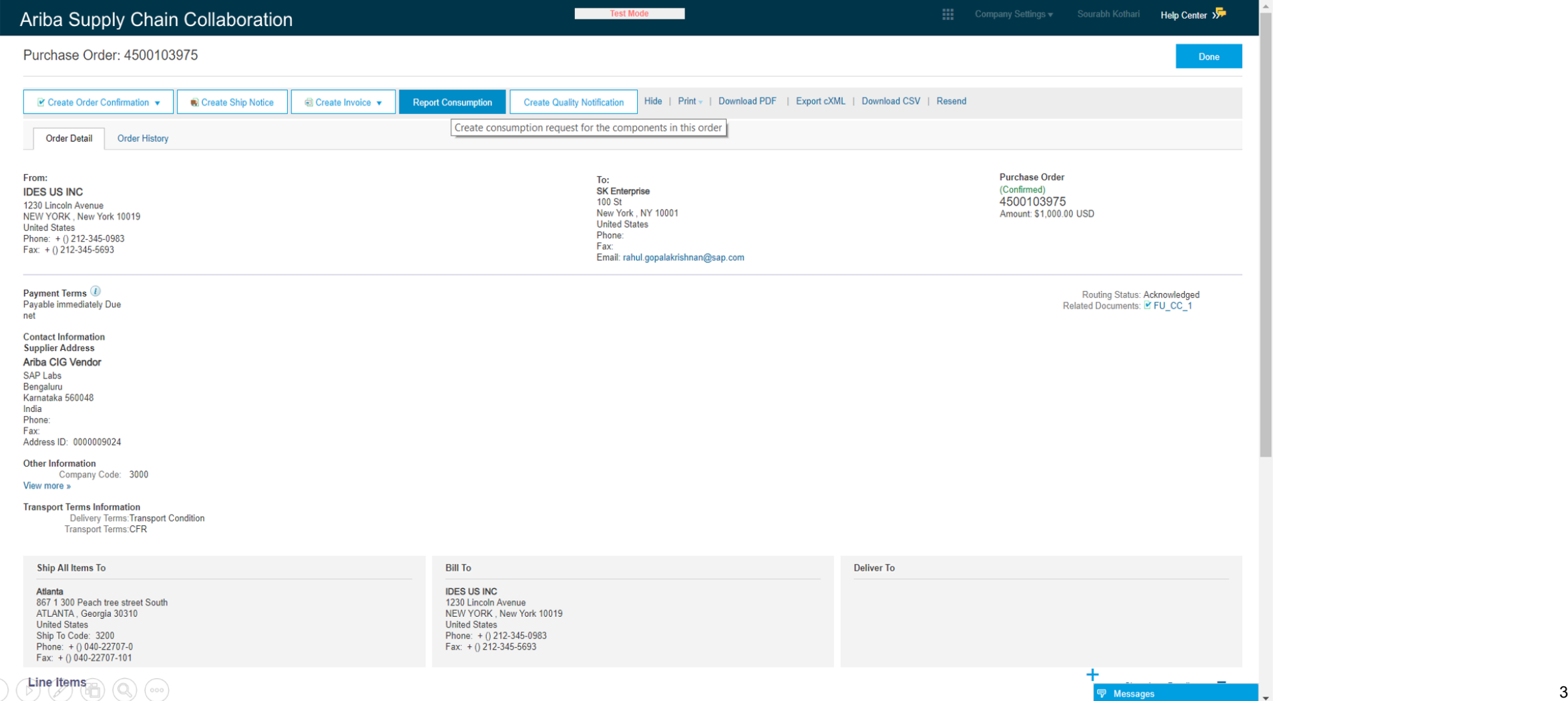

### Introducing: **Component Consumption Enhancements**

Feature allows suppliers to duplicate line items as well as components of a subcontracting PO

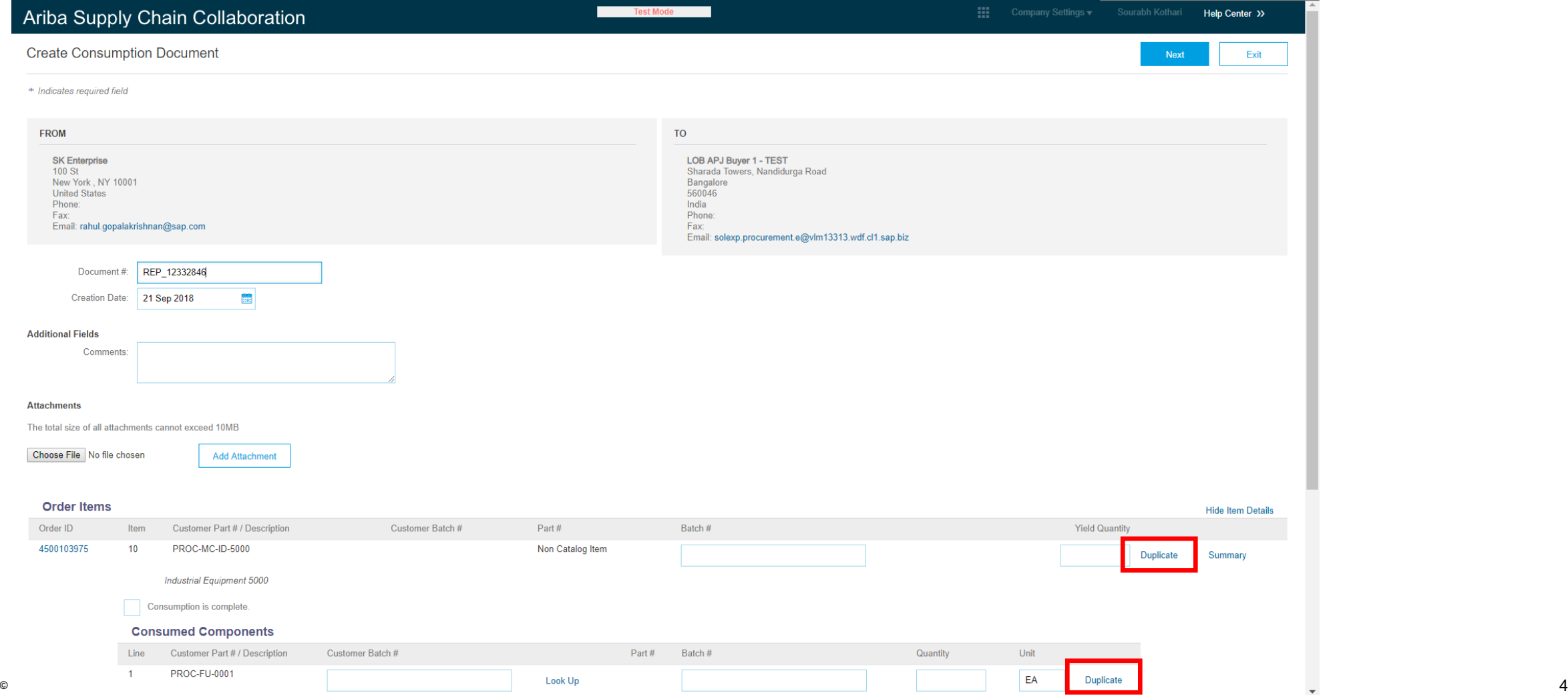

### Introducing: **Component Consumption Enhancements**

Duplication results in additional lines with information such as part number copied over. Remove Button allows to delete the duplicated lines/components.

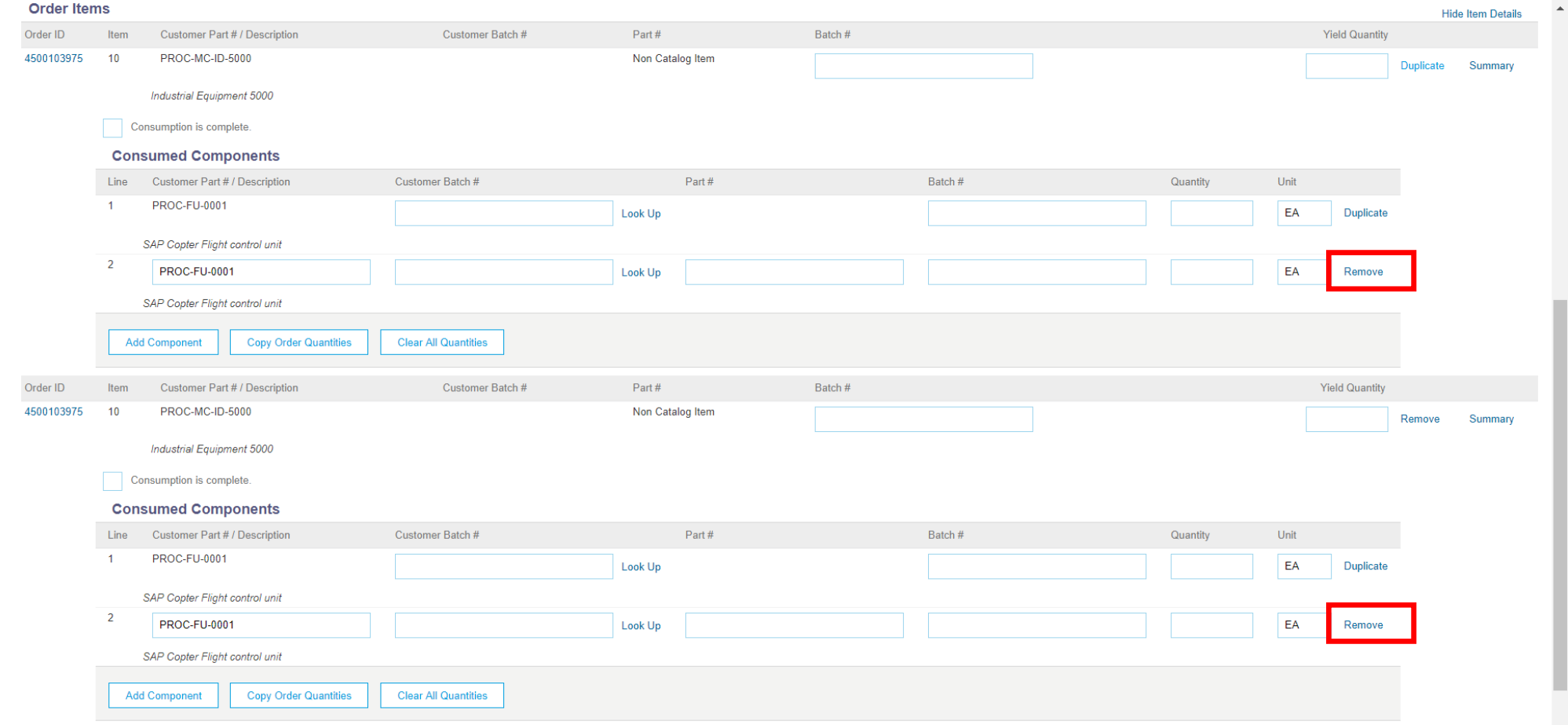

### Introducing: **Component Consumption Enhancements**

Deletion step has to be confirmed by the user.

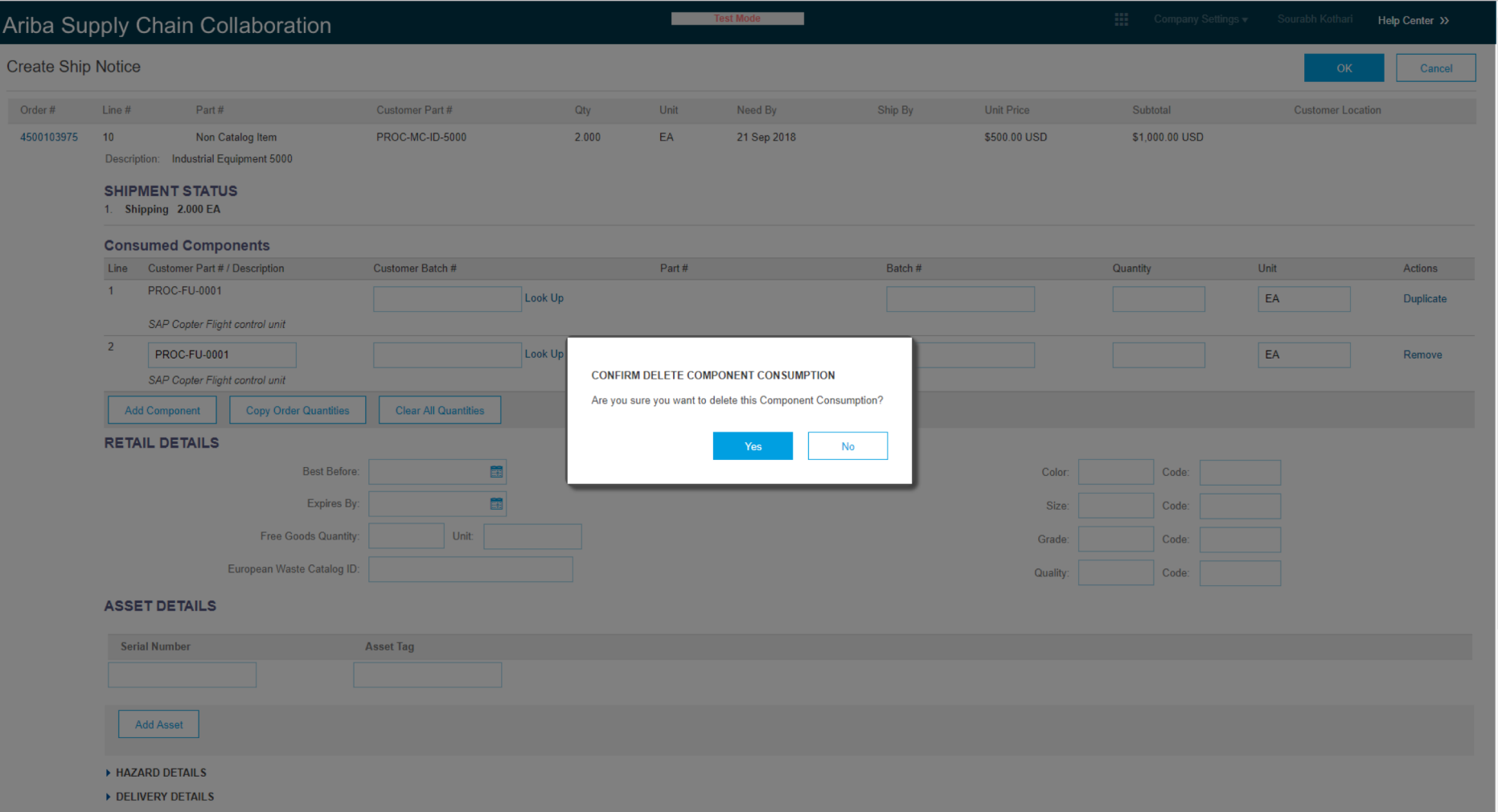

<sup>©</sup> 2018 SAP SE or an SAP affiliate company. All rights reserved. CONFIDENTIAL 6

### Introducing: **Component Consumption Enhancement**

2. Creating an Advanced Shipment Notice for a Subcontracting Purchase Order

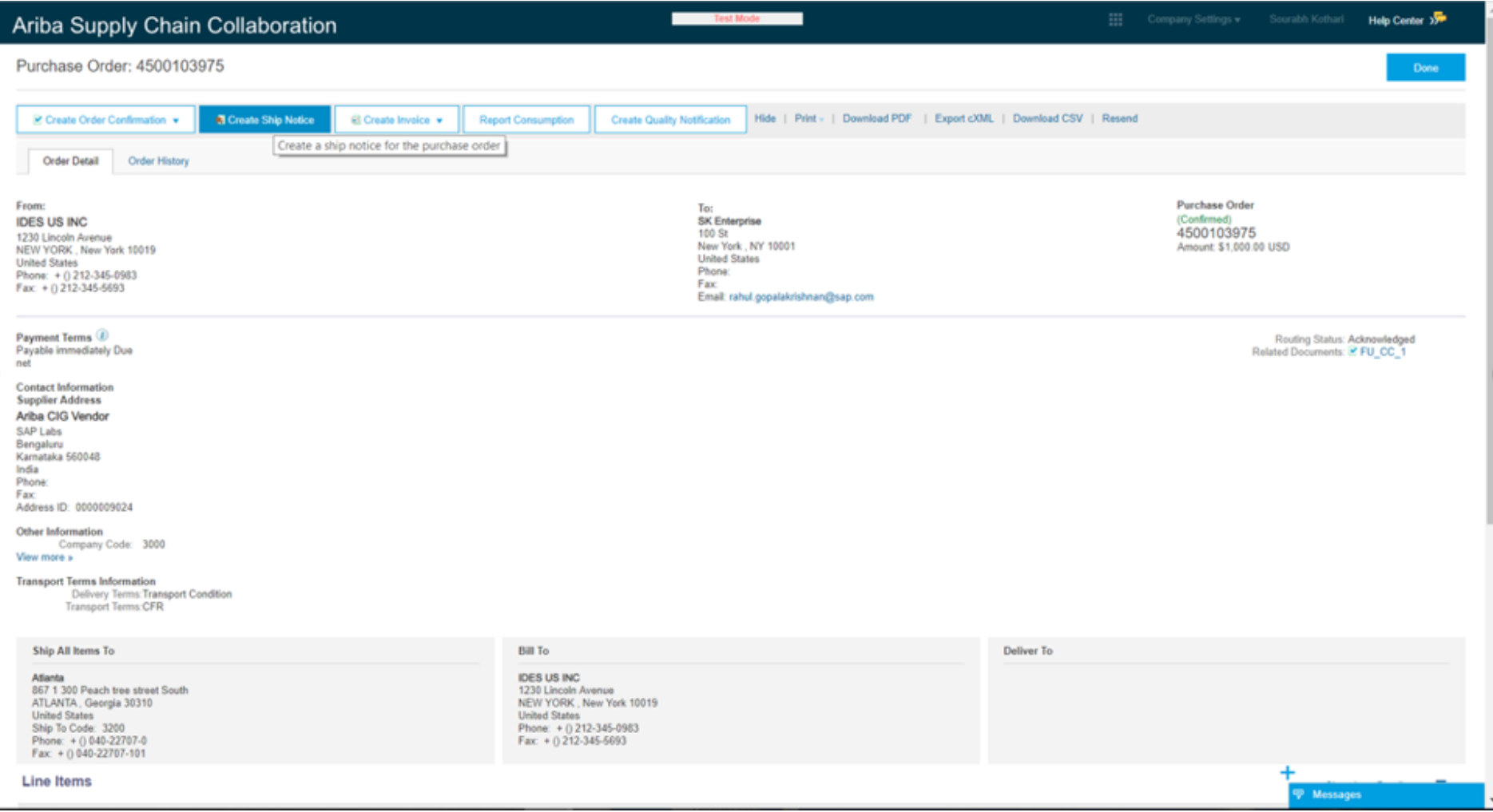

### Introducing: **Component Consumption Enhancements**

In an ASN feature allows suppliers to duplicate consumed components of a subcontracting PO

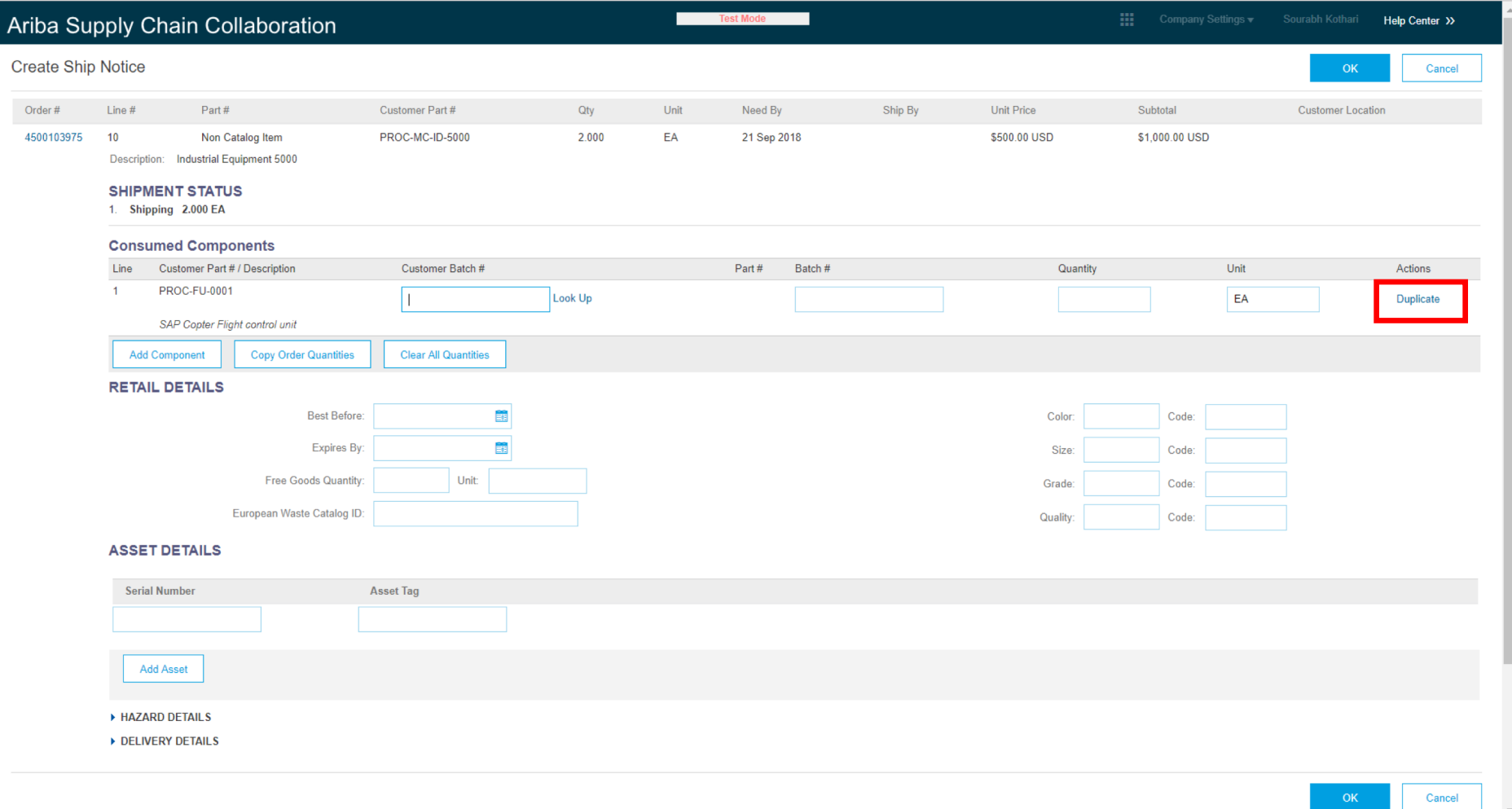

#### Introducing: **Component Consumption Enhancements**

Result is a new line for consumed components with the option to Remove it. Component part code is copied over.

![](_page_8_Picture_29.jpeg)

### Introducing: **Component Consumption Enhancements**

Deletion steps prompts for confirmation.

![](_page_9_Picture_24.jpeg)